## Displaying icon or image

You can display icon or image on the symbol or instead of the symbol.

The descriptions given in the following table will help you to understand this functionality better.

| Name           | Description                                                                                                    |  |
|----------------|----------------------------------------------------------------------------------------------------|--|
| Stereot<br>ype | Every element can be extended by applying a stereotype. For more information about applying stereotype properties, see Stereotype properties.                                                      |  |
| lcon           | Icon of stereotype.<br>Icon is a small image displayed in the top-right corner of shape.<br>To assign an icon to a stereotype in the Stereotype Specification window, define the Icon<br>property. |  |
| Text           | Stereotype name, displayed on the symbol.                                                                                                    |  |
| Image          | Image which can be assigned to element and displayed as icon or instead of element shape. To assign image to element in the element Specification window, assign the Image property.               |  |

To change the icon visibility mode on the element shape, do one of the following

· Open the Symbol Properties dialog and in the Show Stereotypes property specification cell, select the icon visibility mode.

Select an element shape and click the Compartments button. From the menu, select Stereotypes and choose the icon visibility mode.

The stereotype visibility modes are described in the following table:

| Mode                        | Example                                 | Icon and name visibility                                                                      | Image visibility                                      |
|-----------------------------|-----------------------------------------|-----------------------------------------------------------------------------------------------|-------------------------------------------------------|
| lcon and<br>Text            | < <office>&gt; 11<br/>Building</office> | Icon of stereotype displayed.<br>Name of stereotype displayed.                                | Image of element is displayed in the corner of shape. |
| lcon                        | < <office>&gt; Building</office>        | Icon of stereotype displayed in the corner of symbol.<br>Name of stereotype is not displayed. | Image of element is displayed in the corner of shape. |
| Text Only                   | Building 🏦                              | Icon of stereotype is not displayed.<br>Name of stereotype is displayed.                      | Image of element is not displayed.                    |
| Shape<br>Image<br>and Text* | < <office>&gt;<br/>Building</office>    | Icon of stereotype is displayed<br>instead of shape.<br>Name of stereotype is displayed.      | Image of element is displayed instead of shape.       |
| Shape<br>Image*             | Building                                | Icon of stereotype is displayed<br>instead of shape.<br>Name of stereotype is not displayed.  | Image of element is displayed instead of the shape.   |
| Do Not<br>Display           | Building                                | Icon of stereotype is not displayed.<br>Name of stereotype is not displayed.                  | Image of element is not displayed.                    |

## **Related pages**

- Symbol Properties dialogApplying image
- Displaying icon or image Oisplaying rake ٠ icon
- Symbol styles option groupWorking with Symbol styles
- Properties Inheritance ٠
  - Stereotype properties ° Customizing
    - stereotype style properties
    - Collecting symbol styles from used
- projects Copy and paste symbol
- style
- Making your own default style for new projects

(1)

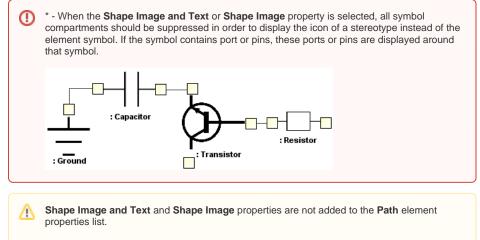

If element has assigned both - image and stereotype icon - then image of element will be displayed on the shape.